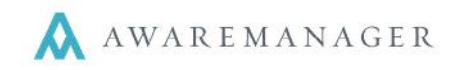

The Vendor Invoice Capsule is designed to reconcile vendor invoices against your existing Work and Purchase records. If a vendor sends a single invoice that encapsulates services you are tracking across multiple Work records, this allows you to record their actual costs across each of those records within a single view.

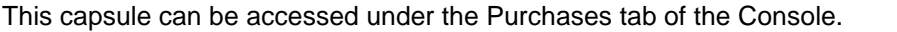

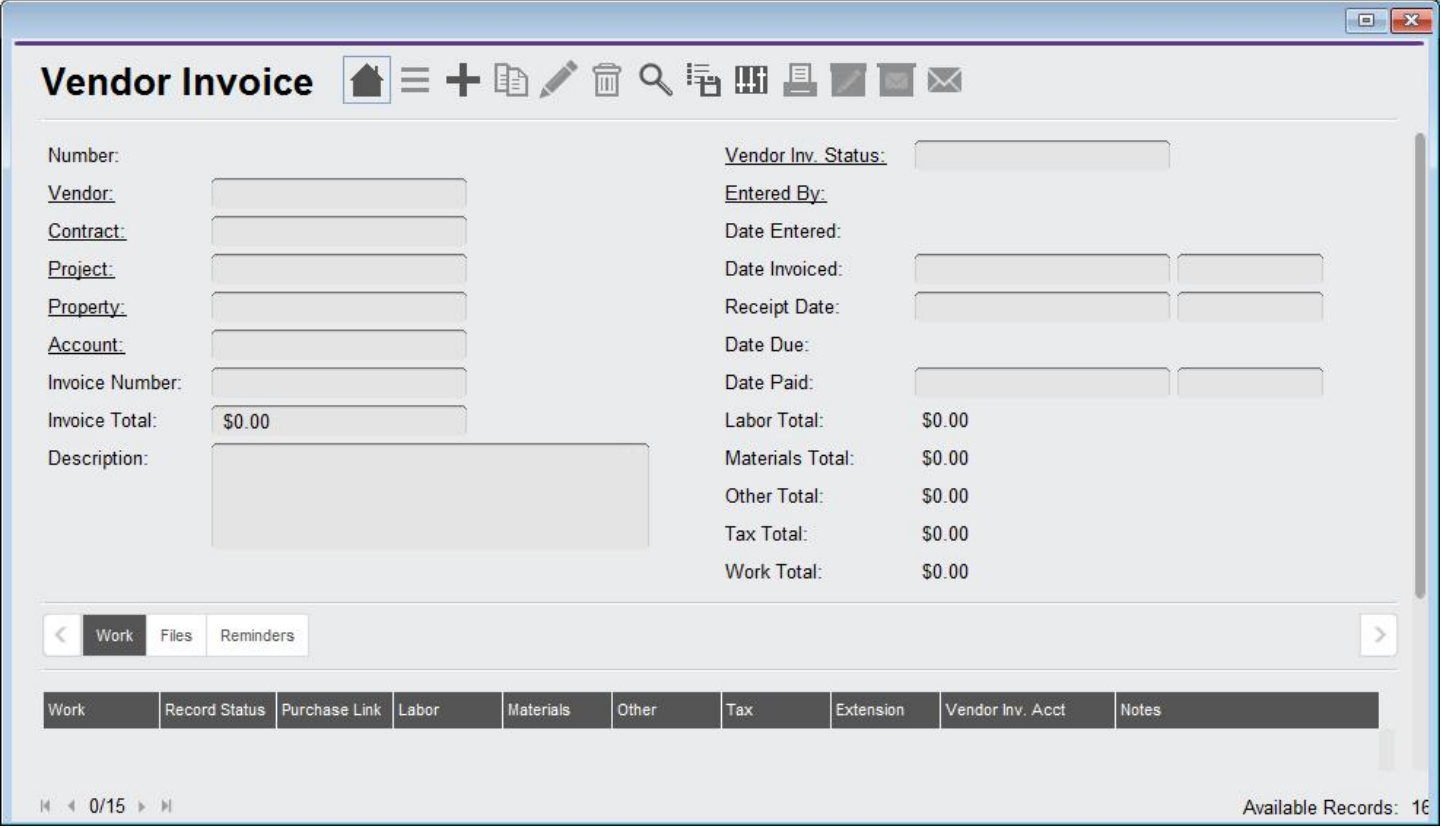

You should create a single Vendor Invoice record for each unique invoice received by a vendor. Details to track include *(\* indicates required*):

- \*Vendor Vendor that submitted the invoice
- **Contract**
- Project
- Property
- Account
- \*Invoice Number The number/unique identifier provided on the vendor invoice
- \*Invoice Total The total cost on the vendor invoice
- Description
- \*Vendor Inv. Status Current status of the invoice
- Date Invoiced Date/Time invoice submitted
- \*Receipt Date Date/Time invoice received; the *Date Due* will default based on this
- Date Paid Date/Time the invoice was paid

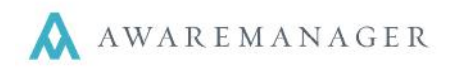

In addition, you should record the breakout of the invoice across one or more Work records via the Work tab:

- \*Work Non-locked (non-posted) Work record referenced on the invoice
- Record Status This will default based on the selected Work record
- Purchase Link Purchase record (of a non-requested status type) entered for the vendor/work
- Labor Total vendor costs associated with time/labor for the given Work record
- Materials– Total vendor costs associated with materials for the given Work record
- Other Total vendor costs not falling under the other categories for the given Work record
- Tax Total vendor taxes noted for the given Work record
- Extension calculates as the total of the above 4 costs
- Vendor Inv. Account allows you to associate each detail line with its own account
- **Notes**

When the Vendor Invoice record is saved, it will update the Work linked via the Work details with their associated costs. For each *Labor, Material, Other,* and/or *Tax* amount recorded, it will create a new Vendor detail line which references the Vendor, Vendor Invoice Number, and any Notes recorded. The cost details for that Work record will likewise be updated.

## E.g. Vendor Invoice INS-0016 (9) references *Invoice Number* 013 (1) for *Vendor* ATV (2) with the following Work details:

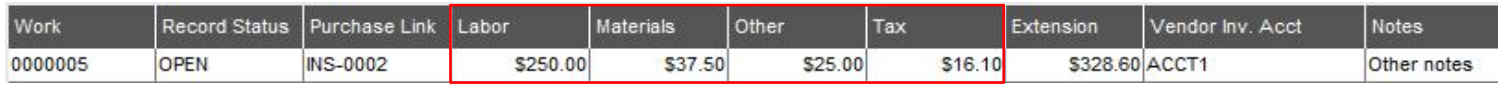

## When this record is saved, it will populate 4 new Vendor detail lines against Work 0000005, one for each cost recorded:

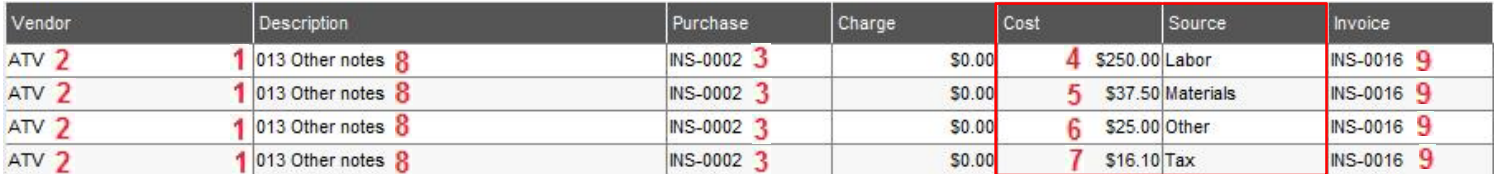

- Vendor Vendor Invoice *Vendor*
- Description Vendor Invoice *Invoice Number* + *Notes* (if no notes were entered, references the Vendor Name)
- Purchase Vendor Invoice *Purchase Link*
- Cost Enters a new line for each cost (*Labor, Materials, Other,* and/or *Tax*)
- Source Indicates which category the cost fell under (*Labor, Materials, Other,* or *Tax*)
- Invoice Vendor Invoice *Number* (unique identifier which automatically increments for each record entered)

**Note:** When editing Vendor Invoices, certain details will not be editable:

- Number
- Entered By
- Date/Time Entered
- Receipt Date/Time
- Due Date/Time
- Any existing Work detail lines cannot be edited or deleted